## FOREIGN SERVICE INSTITUTE Spanish Section

### Going Digital: A Learning Management System

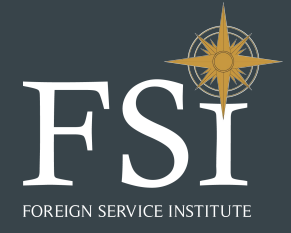

2019 LEARN March 26, 2019

## Team

### Romance Languages Division

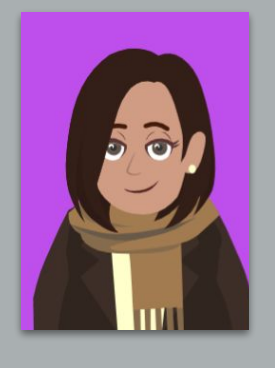

Sofía Ortiz

Emilie C. Gutiérrez

Training Specialist Staff Development/ Instructional Coach

Digital Materials Editor/ Google Apps Specialist/ eLearning Developer

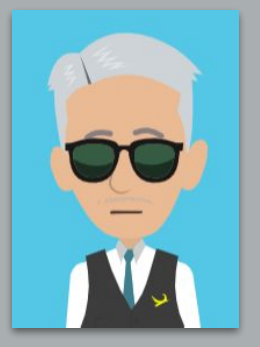

Emilio Pascal

Training Specialist/ **Educational Technology** Coordinator

# Challenges

- **41** classes
- **64** Instructors
- 150 Students
- **11** Learning Consultants
- **3** Tradecraft Mentors
- **6** Training Specialists
- **6** Supervisors
- **3** Program Assistants
- 1 Lab Technologist

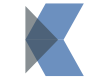

### Use the same **curriculum**

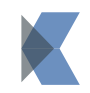

Use one **storage** location to organize resources

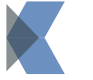

Create a responsive **platform**

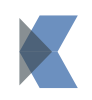

**Share material** with Students and teachers (**24/7**)

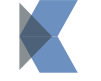

**Collaborate** efficiently

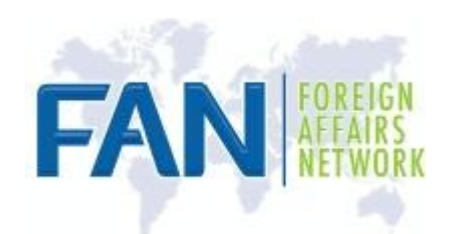

## Google Apps

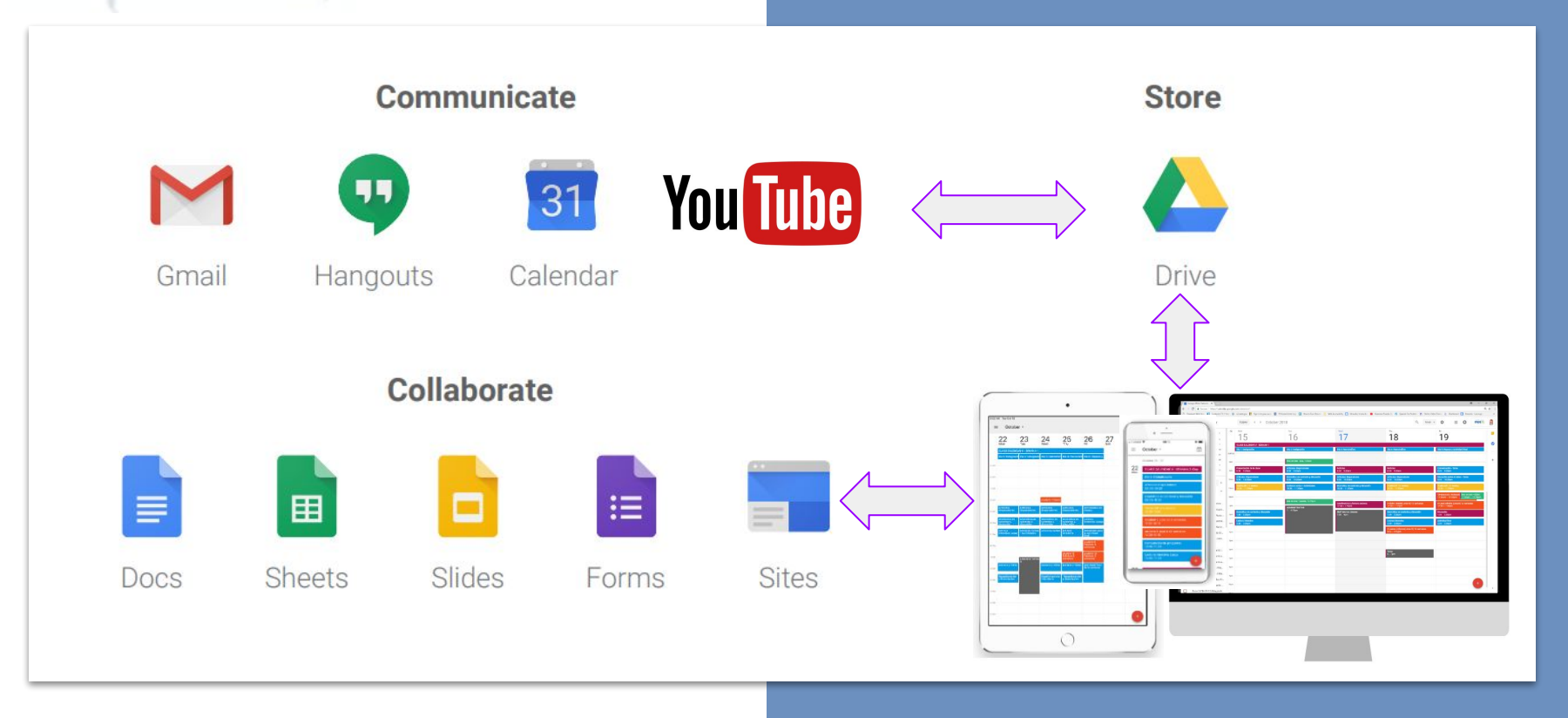

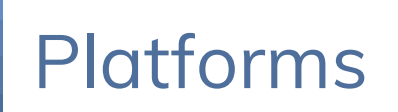

### $\equiv$   $(HA)$  NEW Hacia Adelante  $Q$ Portal del instructor Bienvenidos a Hacia Adelante  $\Omega$ Fase 1  $\Omega$ Fase 4 Fase 1 Fase 2 Fase 3 o 4  $|Gr|$ ▶ LAB Punto de **Buenas** Videotecas Gramática Lectura extensa **Medios digitales HA Noticias** Laboratorio prácticas partida

### Student's Site **Instructor's Site Instructor's Site**

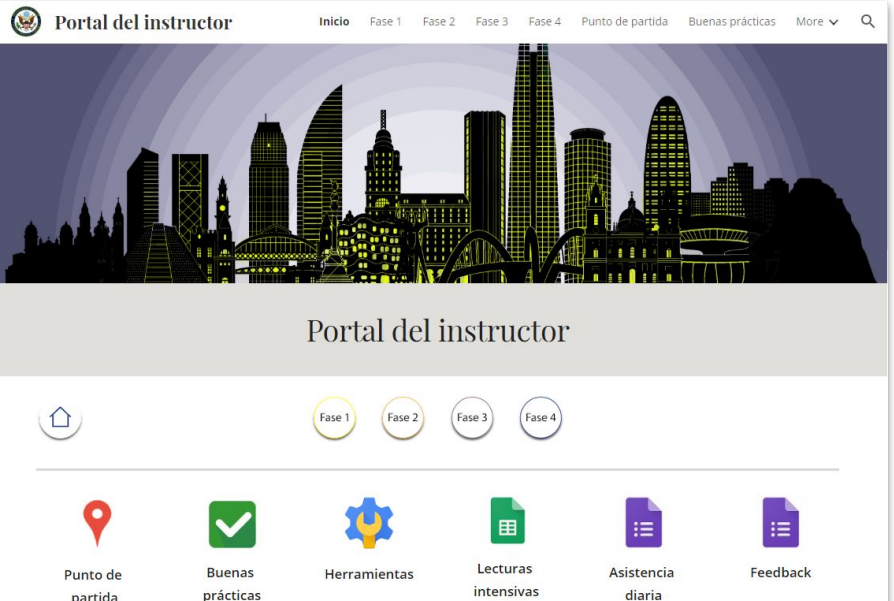

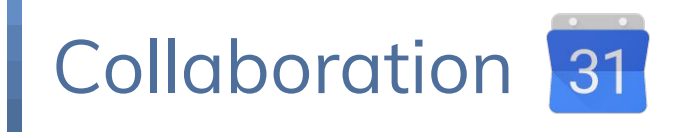

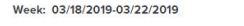

(As of Monday, March 18, 2019)

SPANISH SECTION SCHEDULE

Asistencia diaria

### Schedule for the Week of March 18 through March 22, 2019

. Wednesday, March 20th is a Regular Training Day. Classes end at 3:20 pm.

### **Full-time Classes:**

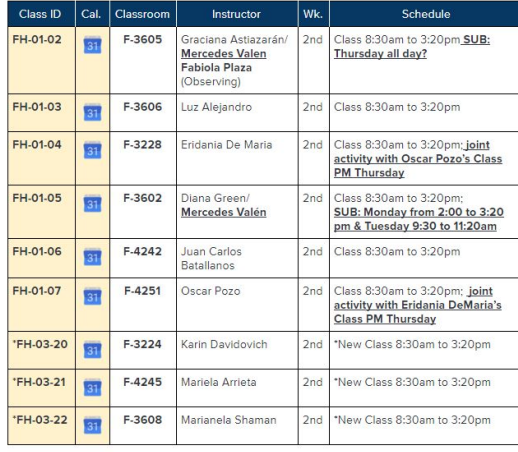

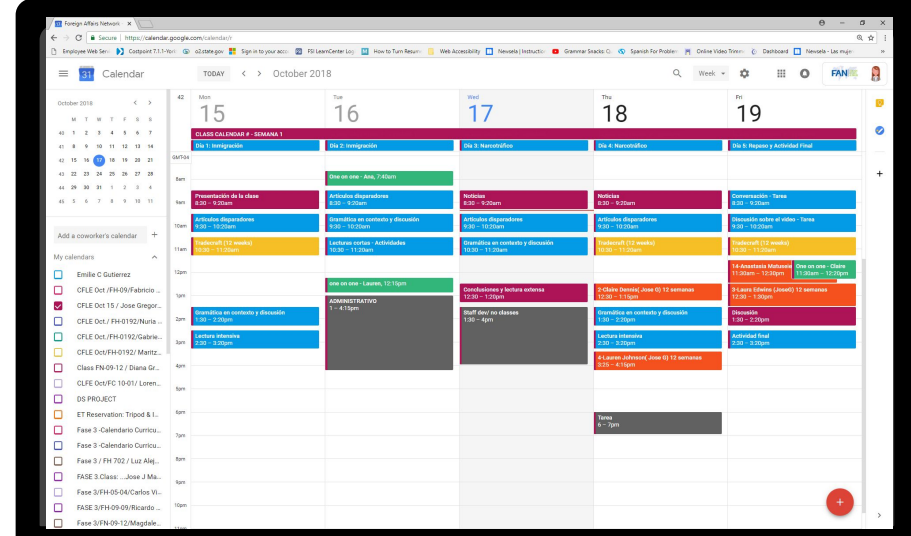

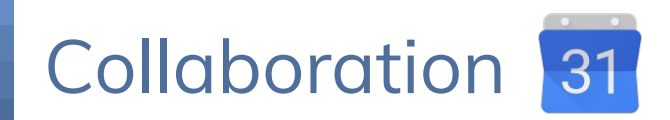

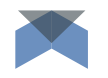

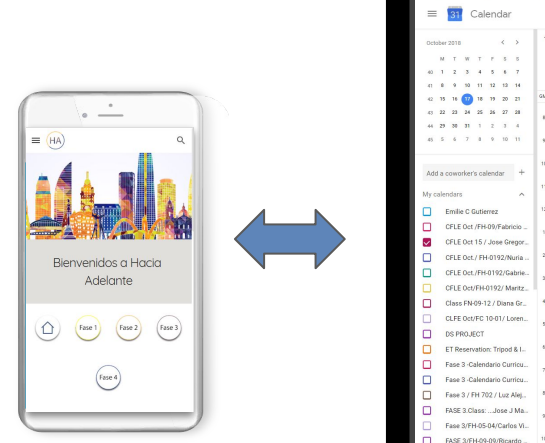

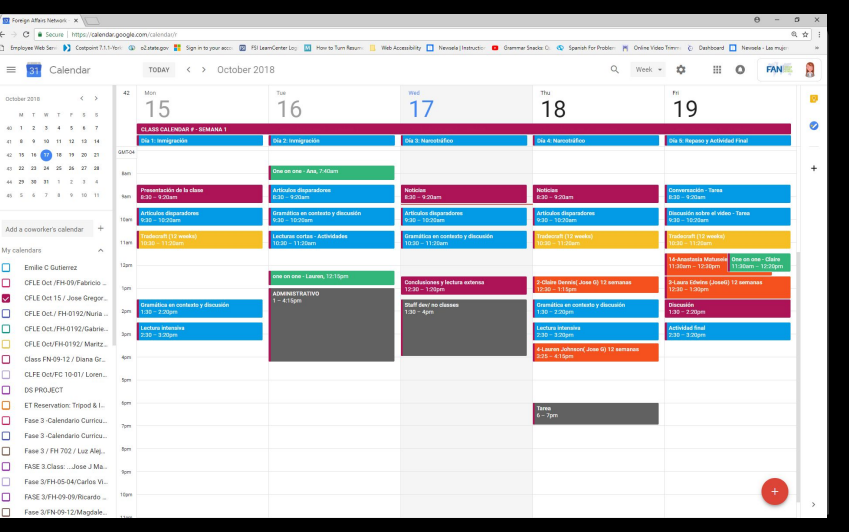

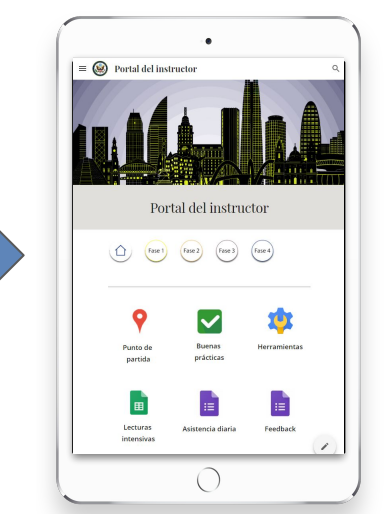

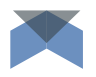

# Sharing A

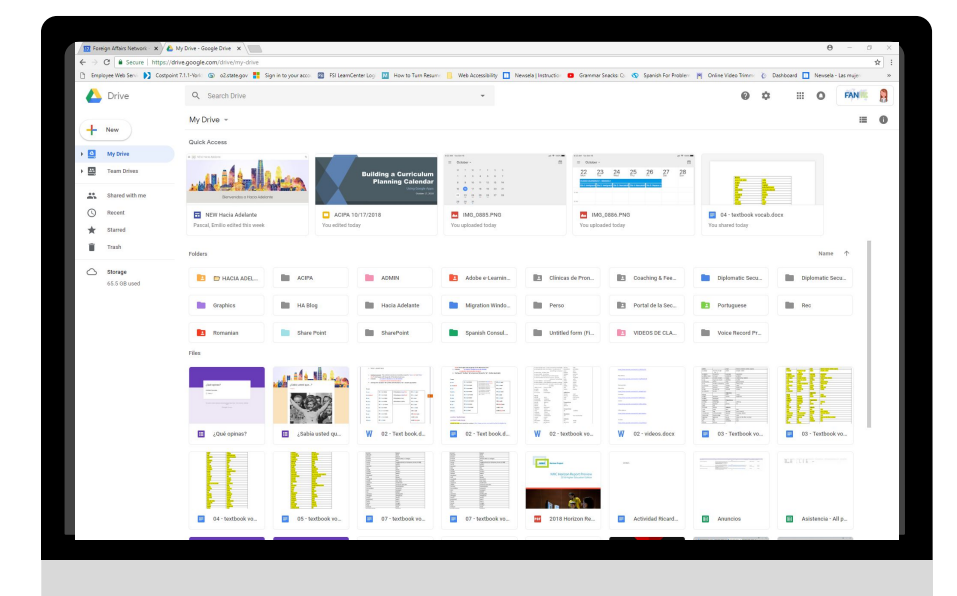

## Any questions?

Thank you!

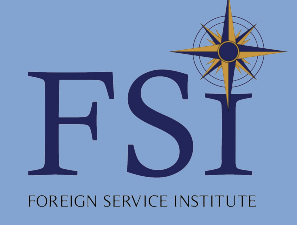

## **Instructions**

### How to work with this template?

Open the presentation from the Google Slides Viewer (gear icon) or press the button below. **In order to be able to edit the presentation in Google Slides, you must own a Google® Account and be logged in.**

Please navigate to the **File** menu and select **Make a copy**.

A new Google Slides Editor will open with an editable copy of the template. This copy will be created in your Google Drive® account.

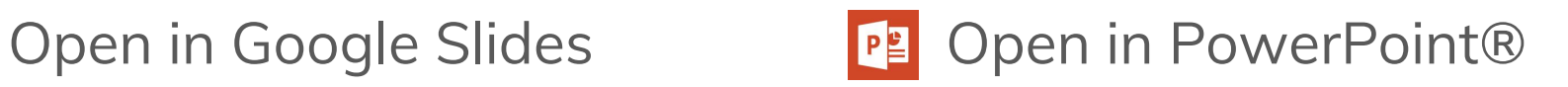

Navigate to the **File** menu and select **Download as Microsoft PowerPoint.** You will download a .**pptx** file that you can open in PowerPoint.

**Note**: You will need to install the fonts used in this presentation. Links to the fonts are provided at the end of this presentation.

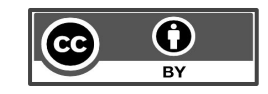

**Important:** All our templates are free to use under [Creative Commons Attribution License.](http://creativecommons.org/licenses/by/4.0/) If you use the graphic assets (photos, icons and typographies) included in this Google Slides Templates you must keep the Credits slide or add all attributions in the last slide notes.

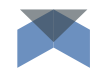